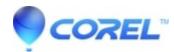

## Only one DVD menu is available in Roxio Toast 11 Titanium

• Toast

When you choose to create a DVD and come to add a menu for it, only one DVD menu, the Splash menu is showing on the list of available menus.

A utility has been created to resolve this issue <u>here</u>.

You can also manually change the permissions for the Toast Menu Styles folder at /Library/Application Support/Roxio following the steps below:

Right click on the Toast Menu Styles folder and click on Get info.

Click on the Padlock icon at the bottom and entered the password then press OK.

Under the Sharing and Permission, change the privilege option for Everyone from No Access to Read &Write.

© 1985-2024 Corel. All rights reserved.